## **Control the Analog and Integer Output I/O Tags (AO, CO) (HI /Monitoring and Controlling of D2000 System Objects/Old Control Windows)**

Controlling analog and integer outputs (AO, CO)

## **!!! OLD CONTROL WINDOWS !!!**

Clicking a graphic object with an analog output I/O tag (AO) or integer output I/O tag (CO) connected to control (the user has insufficient access rights) opens the following control window.

If there are defined status texts for given object, then the window has an alternative appearance to set values. See: [Controlling Objects with Defined Status](https://doc.ipesoft.com/pages/viewpage.action?pageId=42715358)  [Texts](https://doc.ipesoft.com/pages/viewpage.action?pageId=42715358).

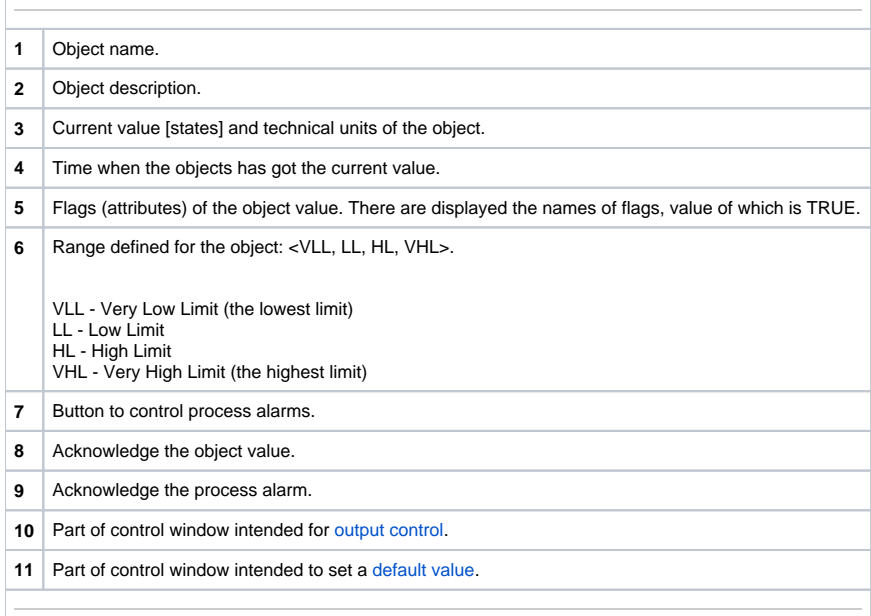

## <span id="page-0-0"></span>Default value of analog and integer outputs (AO, CO)

Checking **Use default value** box allows to use a default value. Control window will be enhanced with the control buttons allowing to control a default value. I/O Tag value can be replaced with a value of another object (so-called control object), or can be set manually by operator of process [D2000 HI](https://doc.ipesoft.com/display/D2DOCV21EN/D2000+HI+-+Human+Interface) in the following part of control window.

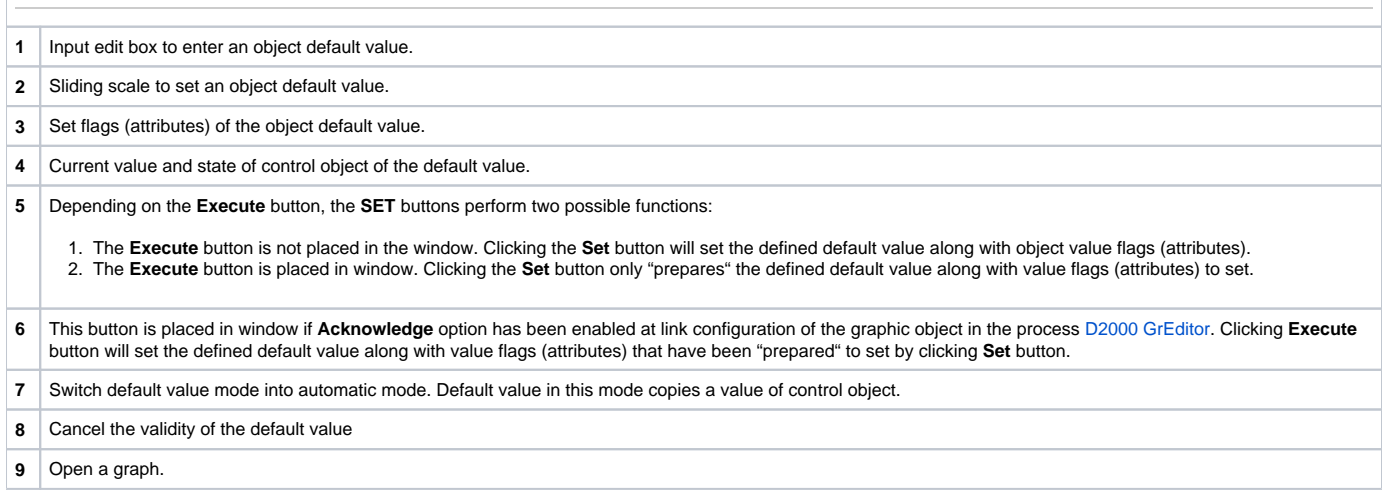

**10** Insert the controlled object into current page of opened Browser. If Browser is not opened, clicking on this button will open it and the controlled object will be inserted into its first page.

11 Close the control window.

## <span id="page-1-0"></span>Output control

Analog and cardinal output value can be controlled by a value of another object (so-called control object) or it can be set manually by operator of process [D](https://doc.ipesoft.com/display/D2DOCV21EN/D2000+HI+-+Human+Interface) [2000 HI](https://doc.ipesoft.com/display/D2DOCV21EN/D2000+HI+-+Human+Interface) in the following part of control window.

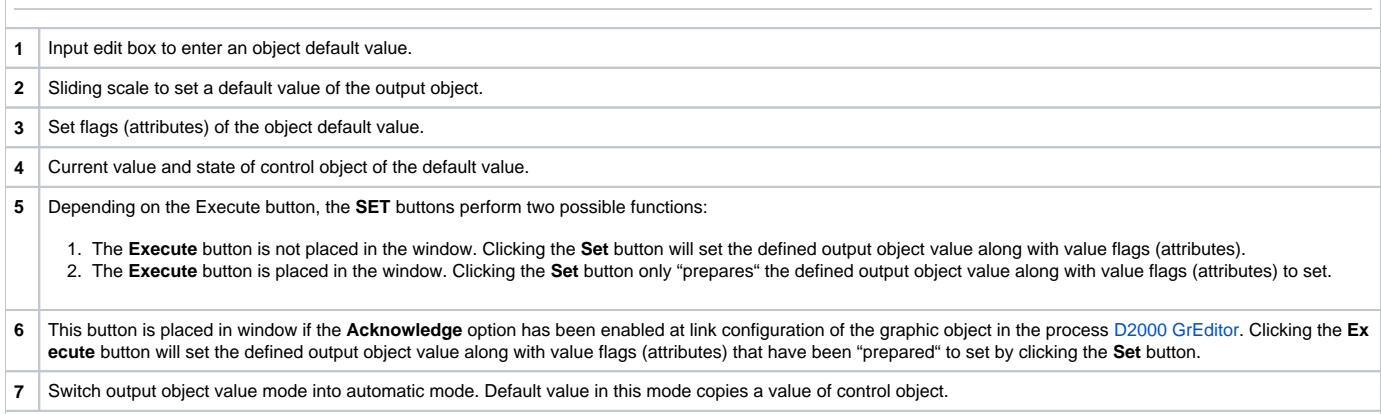